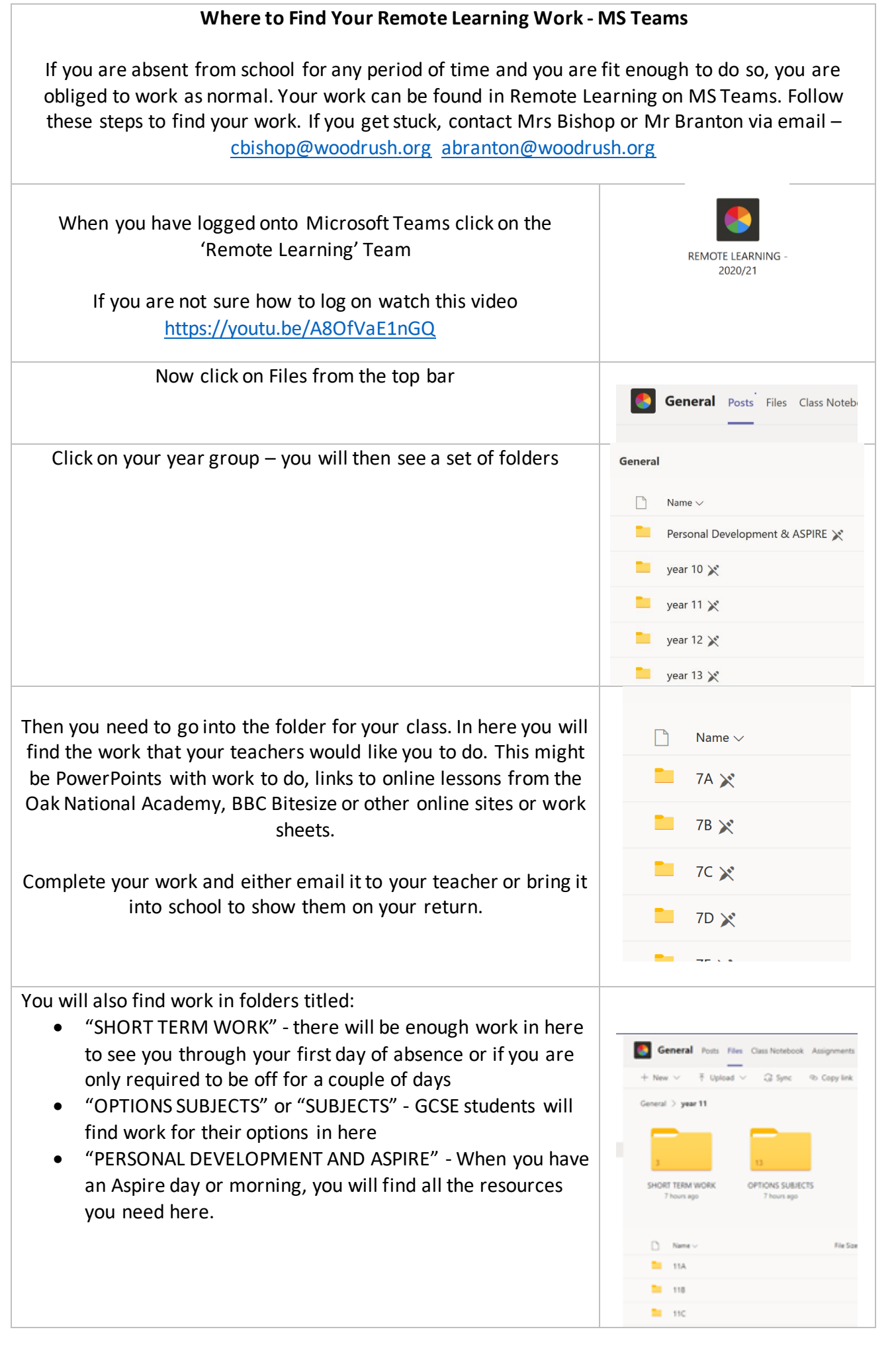

## **How to attend Live Lessons IF YOU HAVE BEEN INViTED TO ATTEND A LIVE LESSON, THIS WILL TAKE PLACE IN YOUR SUBJECT AREA – CLICKING ON THE INVITE LINK IN YOUR EMAIL SHOULD TAKE YOU STRAIGHT TO IT. How to access Form Time** Go to your year group team. Year 10 **eg** 185 Open your form group from the list Year 10 General 10A (Form) 10B (Form) 10C (Form) 10D (Form) 10E (Form) 10F (Form) 10G (Form) Your form tutor will have created a E Capaldi 08:33 meeting, click join at the allotted time and Cameras of and mics muted please :) switch your camera and microphone off. You can comment in the chat function but 10A Form Time ar. Wednesday, 18 November 2020 @ 08:50 make sure it is relevant and appropriate.